# **8088 Smart DeskPhone**

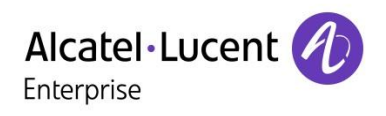

Appels manqués.

م

Search

Nouveaux msg vocaux.

 $11:12$  Wednesday 25 February 2015

Contacts

۴.

 $\infty$ 

H

Diale

Morvan Pierre  $\frac{1}{2}$  My office devices

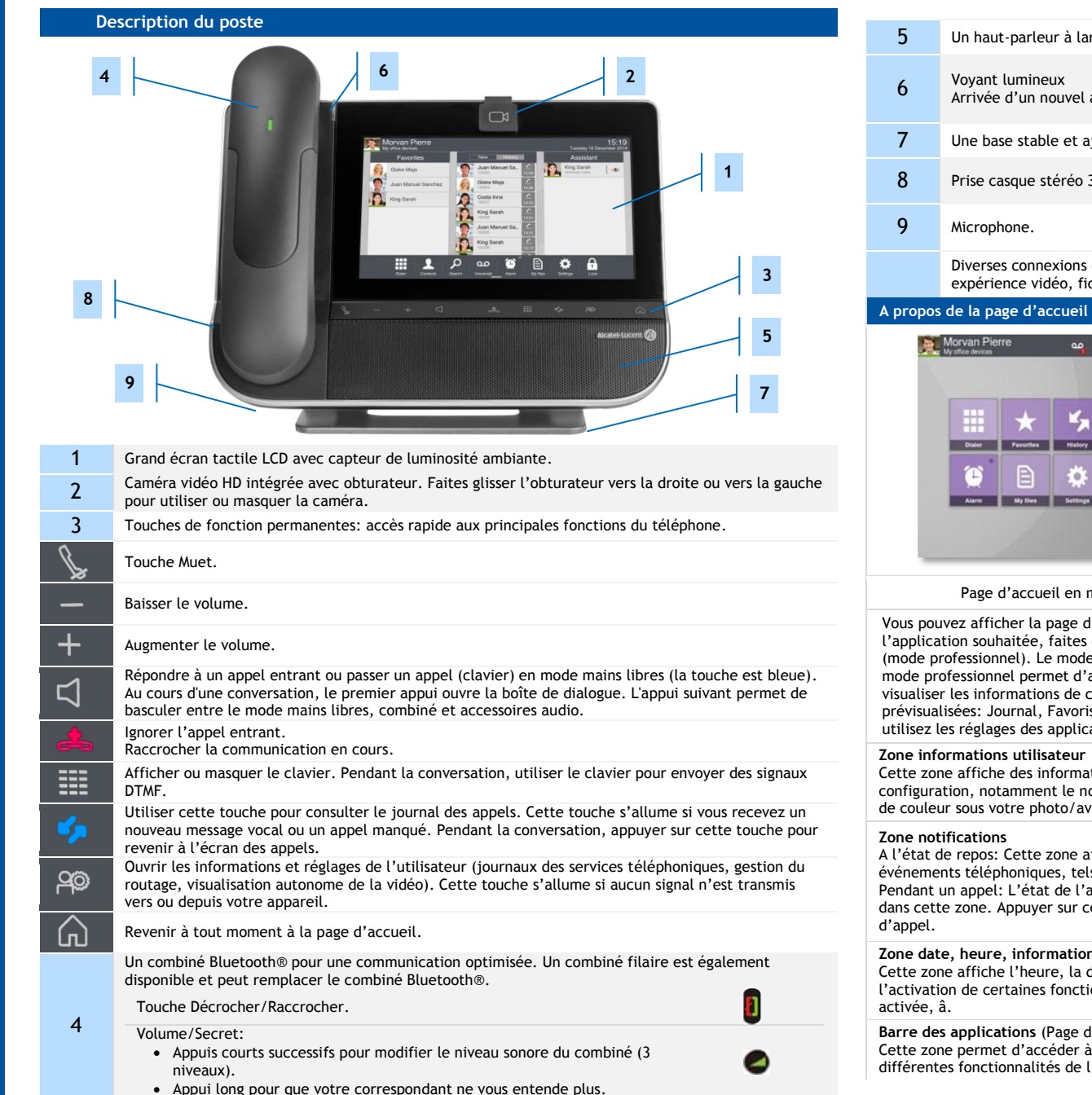

- $s$  bande pour un son optimal.
- appel (Clignotant).
- a iustable.
- 3,5 mm et 4 broches.

destinées à étendre les possibilités du téléphone: borne HDMI pour une meilleure iche pour combiné filaire, USB...

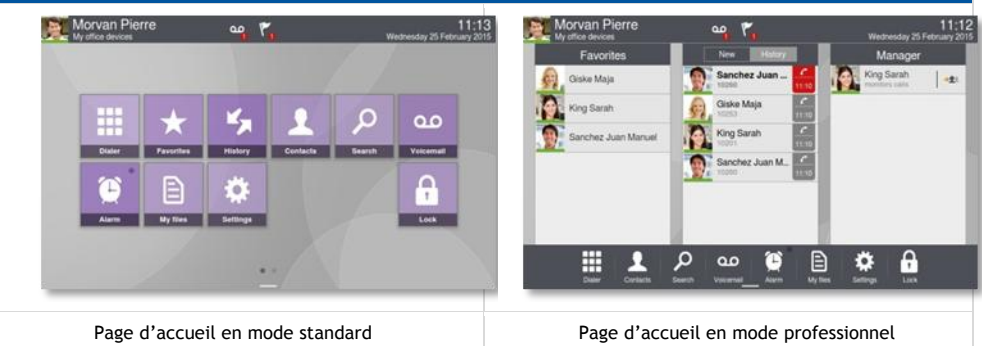

d'accueil du poste téléphonique en mode standard ou professionnel. Pour trouver défiler les pages des applications (mode standard) ou la barre des applications le standard permet d'afficher les applications et les touches programmables. Le afficher les apercus des applications. L'apercu d'une application vous permet de cette application et d'y accéder aisément. Les applications pouvant être is, Manager assistant, Supervision. Pour sélectionner un type de page d'accueil, cations: Application -> Page d'accueil.

ations sur le téléphone de l'utilisateur et sa om, le prénom, l'avatar et le routage. La barre vatar indique votre statut actuel.

affiche des informations sur les derniers ls que des appels manqués et messages vocaux. appel (en cours, en garde, entrant) est affiché cette zone en cours d'appel affiche l'écran

### **zonation** de connexion

date et des informations sur la connectivité ou ions du poste (réveil programmé, interphonie

d'accueil en mode avancé) à toutes les applications du poste et aux l'application en cours d'utilisation.

Les libellés et les icônes affichés sur votre téléphone ne sont pas contractuels et peuvent être modifiés sans avis préalable. Les photos n'ont aucune valeur contractuelle et ne sont pas localisées . Documents associés - C sécurité et informations réglementaires, ainsi que la Documentation utilisateur, sont disponibles dans d'autres langues sur le site Web suivant : enterprise.alcatel-lucent.com. ALE International copyright © 2015–8AL90313FRAAed01-R100

# **Page d'accueil**

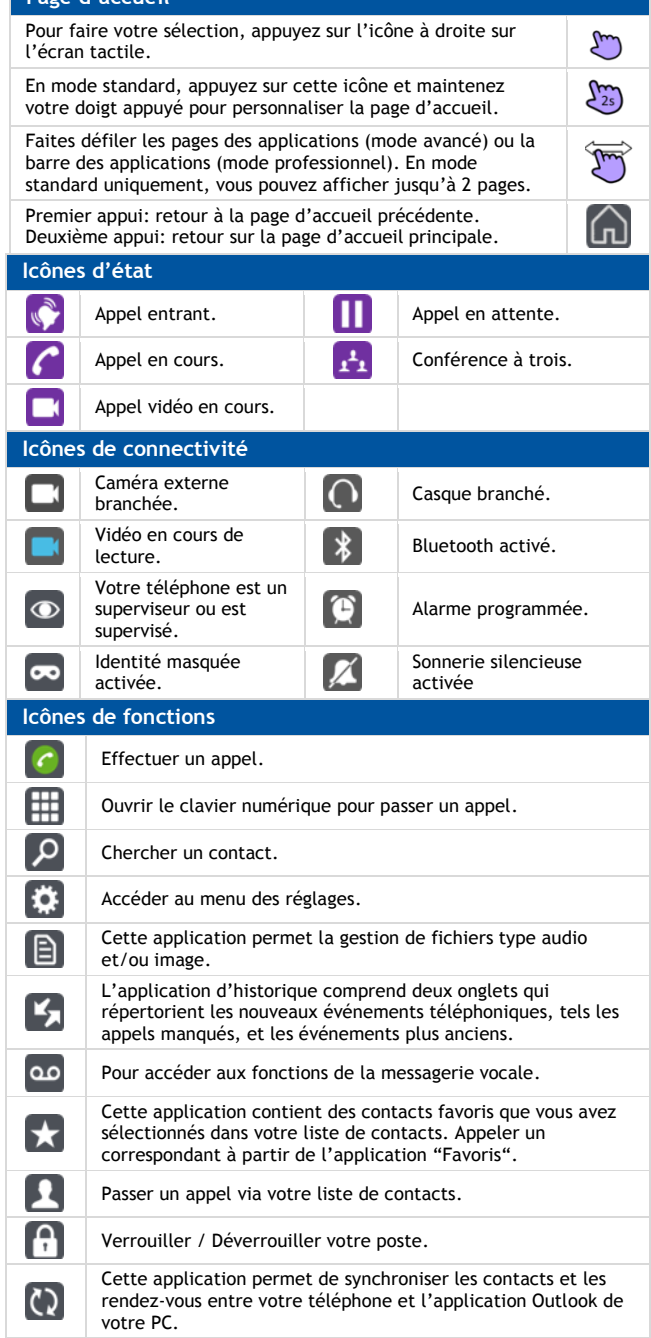

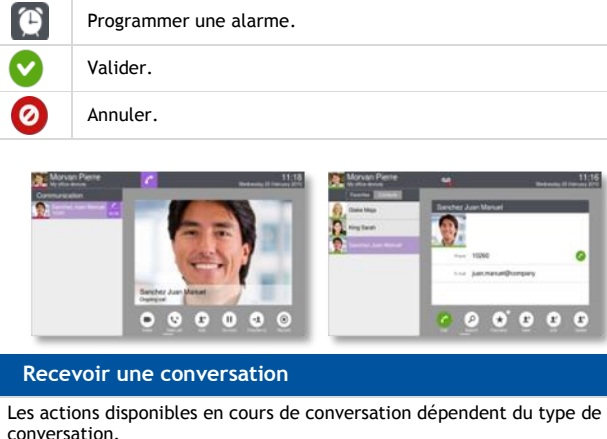

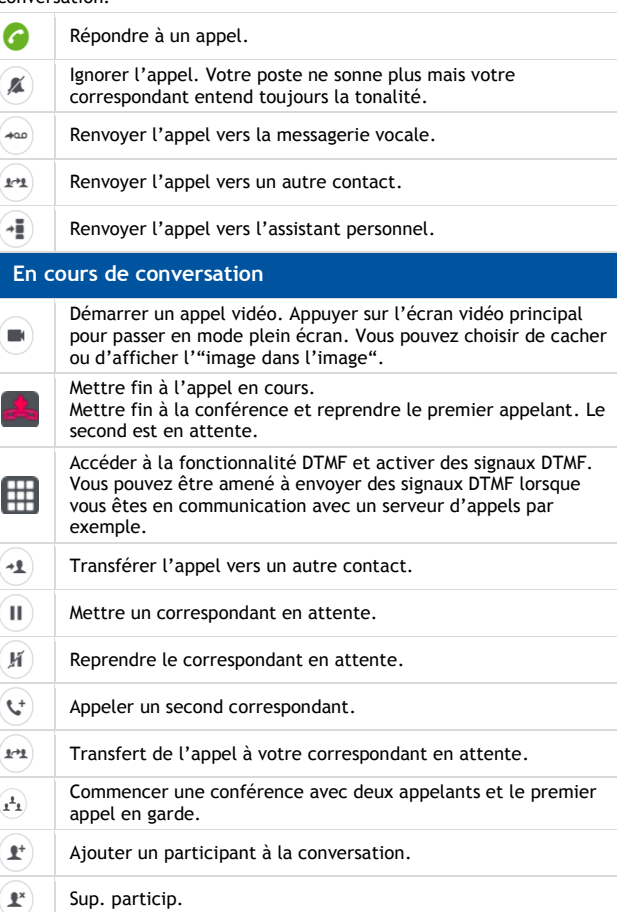

 $\mathscr{N}_1$ Mettre fin à la conférence avec tous les participants.  $\left( \frac{1}{2} \mathbf{z} \right)$ Quitter la conférence. ⊕⊾′ Transférer l'appel vers un autre appareil. Enregistrer la conversation en cours. L'enregistrement est stocké dans le menu de la messagerie vocale. Mettre sur pause  $\odot$ l'enregistrement de la conversation en cours. Reprendre l'enregistrement de la conversation. Permet d'accéder aux options supplémentaires. ...

# Touches réservées à des fonctionnalités spécifiques

Certaines touches n'apparaissent que lorsque certaines fonctionnalités sont accessibles.  $\mathbf{K}$ Rappeler le correspondant sélectionné dans le journal  $\mathcal{L}$ d'appels.  $\mathbf{F}$ Créer un contact.  $\mathbf{x}$ Supprimer l'entrée sélectionnée du journal d'appels.  $\boldsymbol{\Omega}$ Supprimer la totalité du journal d'appels.  $\star$  1  $\bullet$ Appeler un contact sélectionné. َ م Rechercher un contact dans l'annuaire de l'entreprise. Ajouter le contact sélectionné dans la liste de vos Favoris  $\star$ ou le supprimer de cette liste.  $\mathbf{r}$ Ajouter un contact à votre liste de contacts.  $\mathbf{r}$ Modifier les informations d'un contact.  $\left( \mathbf{r} \right)$ Supprimer un contact de votre liste de contacts. <u>ം</u> L'application de messagerie vocale visuelle présente deux onglets qui vous permettent de répertorier vos nouveaux messages vocaux et de consulter vos messages (nouveaux et anciens).  $\blacktriangleright$ Ecouter le message. ΈÊ Faire une pause pendant l'écoute du message.  $\blacksquare$ Arrêter l'écoute. Supprimer le message vocal /Supprimer tous les messages  $\mathbf{x}$ vocaux. 'ಎ Consulter votre messagerie vocale.

Les libellés et les icônes affichés sur votre téléphone ne sont pas contractuels et peuvent être modifiés sans avis préalable. Les photos n'ont aucune valeur contractuelle et ne sont pas localisées. Documents associés - Ce sécurité et informations réglementaires, ainsi que la Documentation utilisateur, sont disponibles dans d'autres langues sur le site Web suivant : enterprise.alcatel-lucent.com. ALE International copyright © 2015–8AL90313FRAAed01-R100